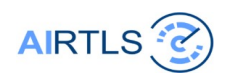

#### BLUETOOTH firmware update version jan 2024

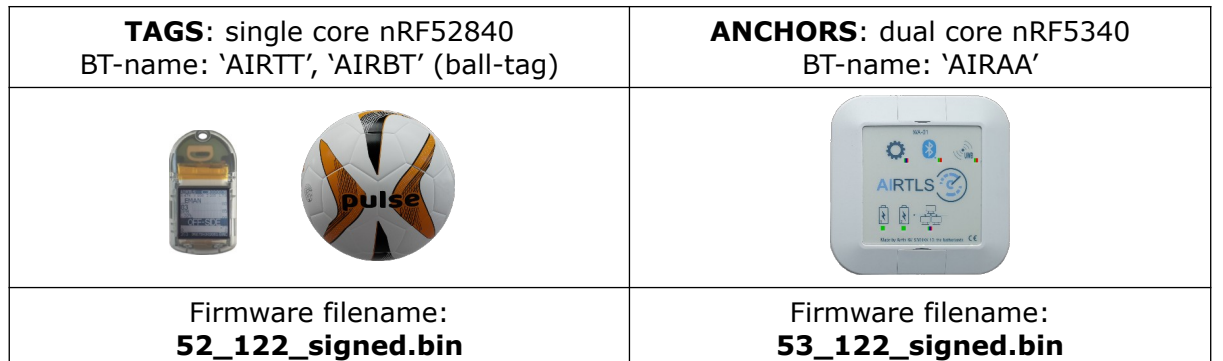

**Prepare:** charge the device before updating and/or keep the USB-charge-cable connected during the update process.

**Step 1:**  use mobile app **nRF connect** for mobile [\(iOS](https://apps.apple.com/nl/app/nrf-connect-for-mobile/id1054362403), [android](https://play.google.com/store/apps/details?id=no.nordicsemi.android.mcp&hl=en))

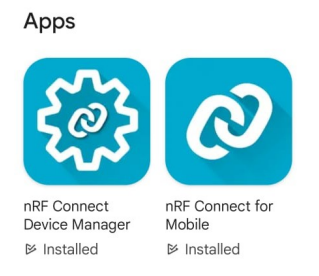

*Alternative: nRF Device Firmware Update*

*https://www.nordicsemi.com/Products/Development-tools/nRF-Device-Firmware-Update*

### **Step 2:**

connect to a device select from the list of devices shown in app

**tags** have **'T'** in the device name and use single core nRF**52**840 chipset Board type Tag 'T' with UWB network role Tag 'T' AIRTT<br>Board type Ball 'B' with UWB network role Tag 'T' AIRBT with UWB network role Tag 'T' AIRBT Board type '*generic*' role Tag 'T' AIRTLS **anchors** have **'A'** in the device name and use dual core nRF**53**40 chipset Board type Anchor 'A' with UWB network role Anchor 'A' AIRAA Board type Anchor 'F' with UWB network role Anchor 'A' AIRFA Board type HornAnchor 'H', UWB network role Anchor 'A' AIRHA

 Board type LineAnchor 'L' with UWB network role Anchor 'A' AIRLA Board type SolarPowered 'P', UWB network role Anchor 'A' AIRPA

The app also shows the bluetooth signal strength. In the example -51 dBm for the anchor and a weaker signal of -72dBm for the tag 'AIRTBT' mainly because of a larger distance between the phone and device. The signal strength gets weaker when the phone is a few meters away from the device compared to close by. The phone can be 10+ meter away and still update the device. In case of packet loss the process takes longer.

### **Step 3:**

Use the 'connect' button to connect After connection click on button 'dfu' (in the header)

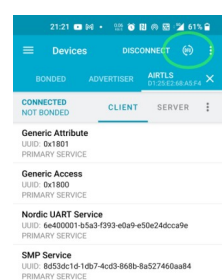

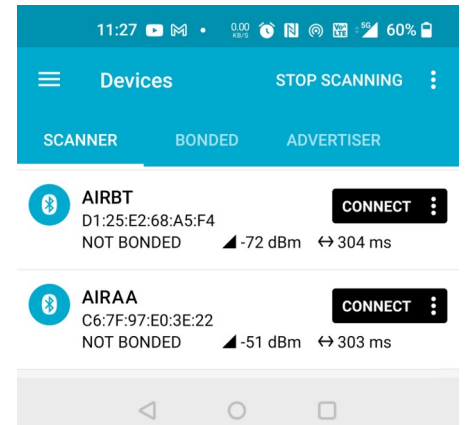

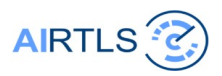

## **Step 4:**

Select file (.bin) from filesystem on the phone

Make sure the selected file is for the correct board 2 chipsets are used: Single core and dual core controller chips

nRF52840 single core used in **tags** '**52**' nRF5340 dual core used in **anchors** '**53**'

File names start with '52' or '53' **52**\_122\_signed.bin **53**\_122\_signed.bin *122 refers to firmware version 1.2.2.*

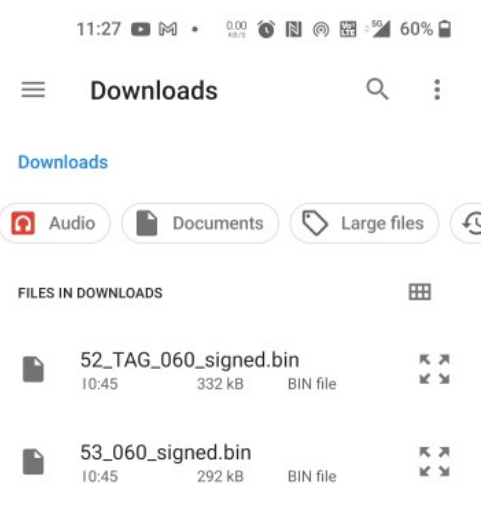

**tags** have **'T'** in the device name and use single core nRF**52**840 chipset Board type Tag 'T' with UWB network role Tag 'T' AIRT**T** Board type Ball 'B' with UWB network role Tag 'T' AIRB**T**

**anchors** have **'A'** in the device name and use dual core nRF**53**40 chipset Board type Anchor 'A' with UWB network role Anchor 'A' AIRA**A** Board type HornAnchor 'H' with UWB network role Anchor 'A' AIRH**A** Board type WallSocket mount 'L' with UWB network role Anchor 'A' AIRL**A**

**Step 5:** Update mode 'confirm only'

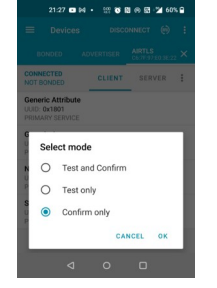

# **Step 6:**

Transfer starts Takes about 15 sec

After checking the file on the board in about 10 seconds the boards will restart automatically

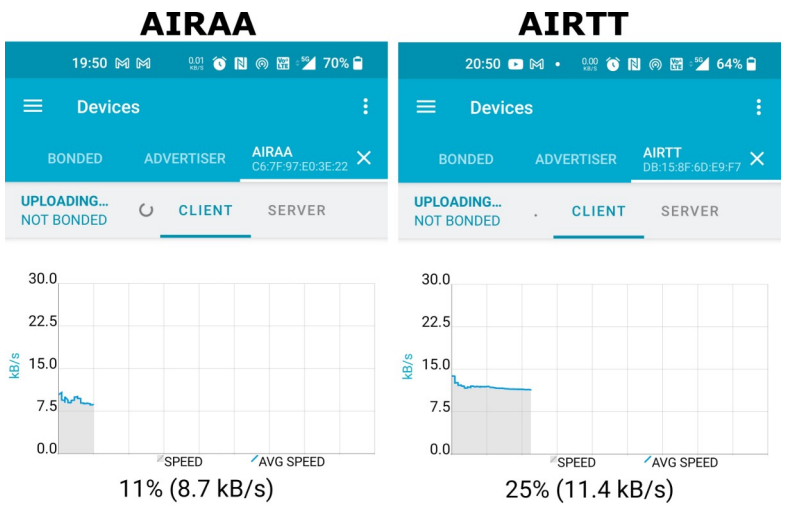

When a (USB) charge cable is connected to the tag or a ball. The board will first perform a hardware reset. For FWOA (Firmware over the air) this is not needed.

done